## Q 選択した要素を非表示にしたい

## A [選択要素を非表示]コマンドを使います

[選択要素を非表示]コマンドを使うと、選択した要素をビューごとに非表示にすることができます

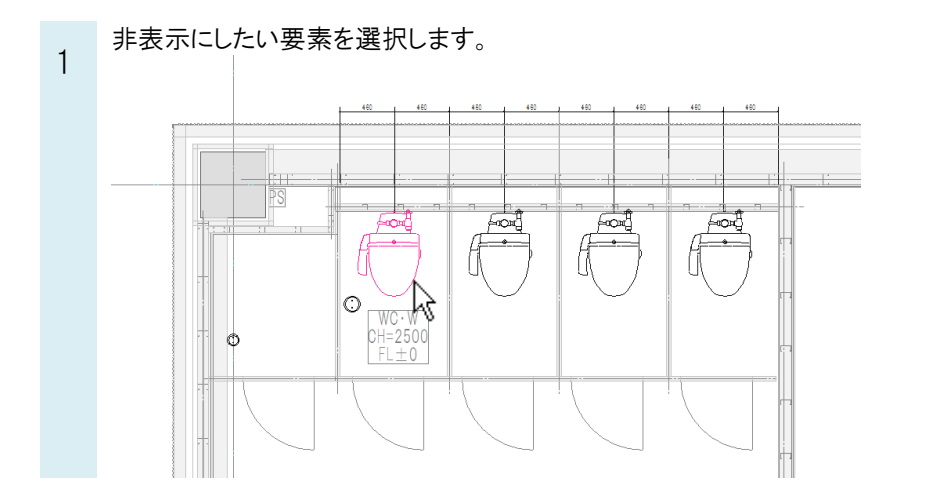

 $\overline{2}$ [表示]タブ-[選択要素を非表示]をクリックします。

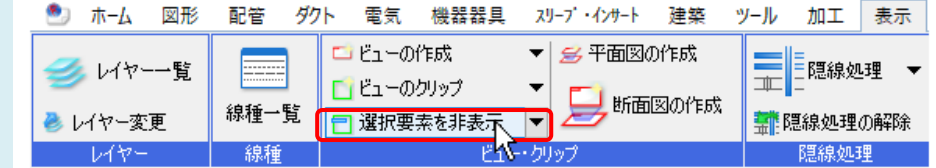

3 非表示にしたいビューにカーソルを移動すると、ビューの枠の色がピンク色に変わります。 クリックすると選択した要素がそのビューで非表示になります。

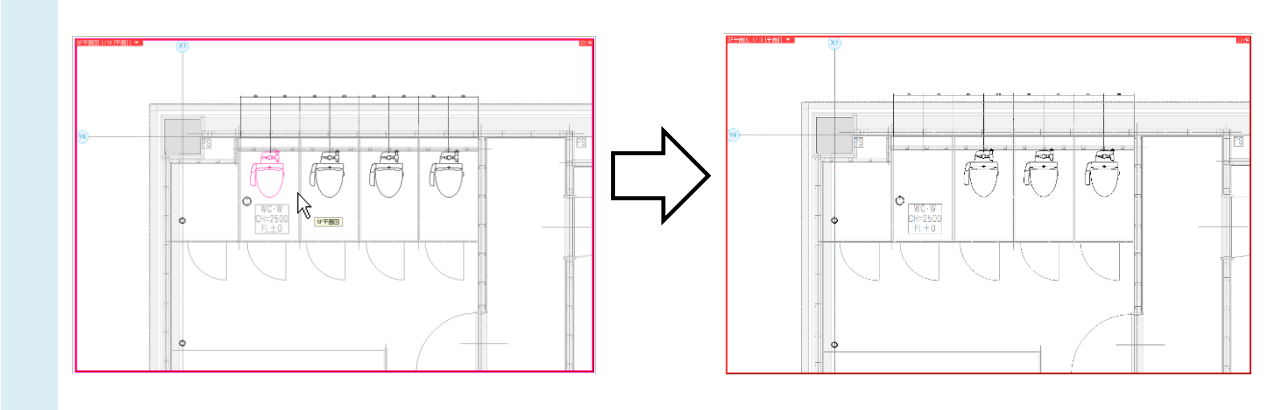

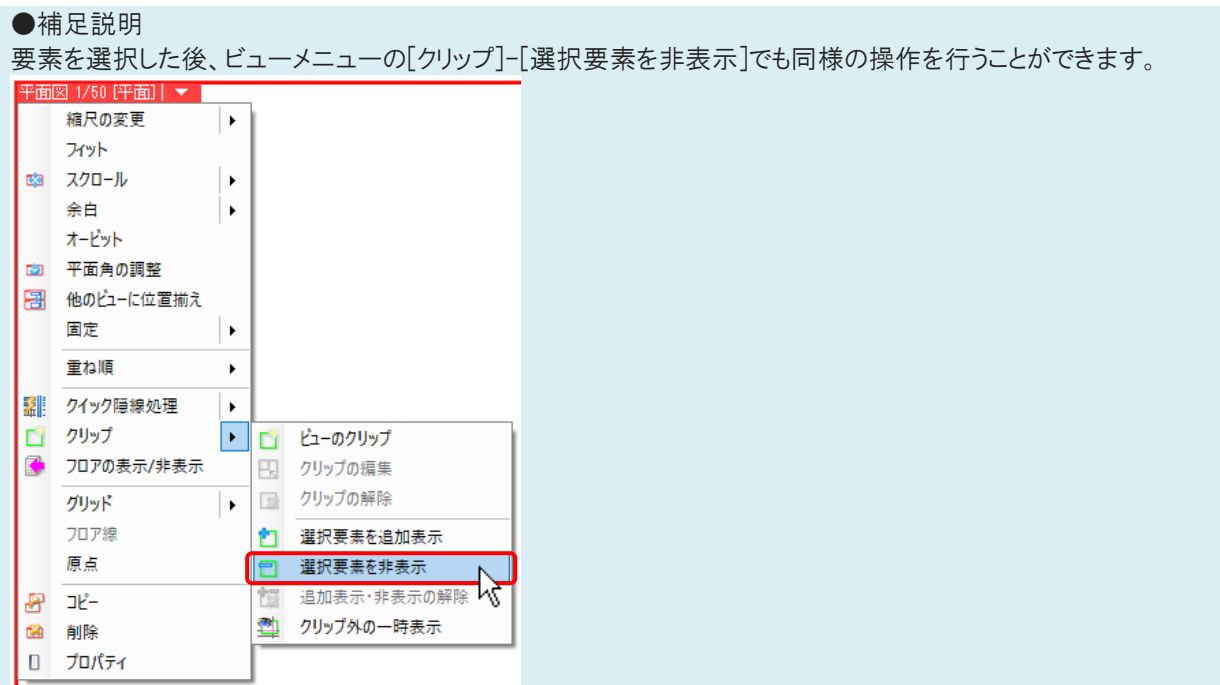

非表示にした要素を表示状態に戻すには、[表示]タブ-[追加表示・非表示の解除]、またはビューメニューの[クリッ プ]-[追加表示・非表示の解除]を起動し、表示状態に戻すビューをクリックします。

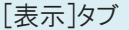

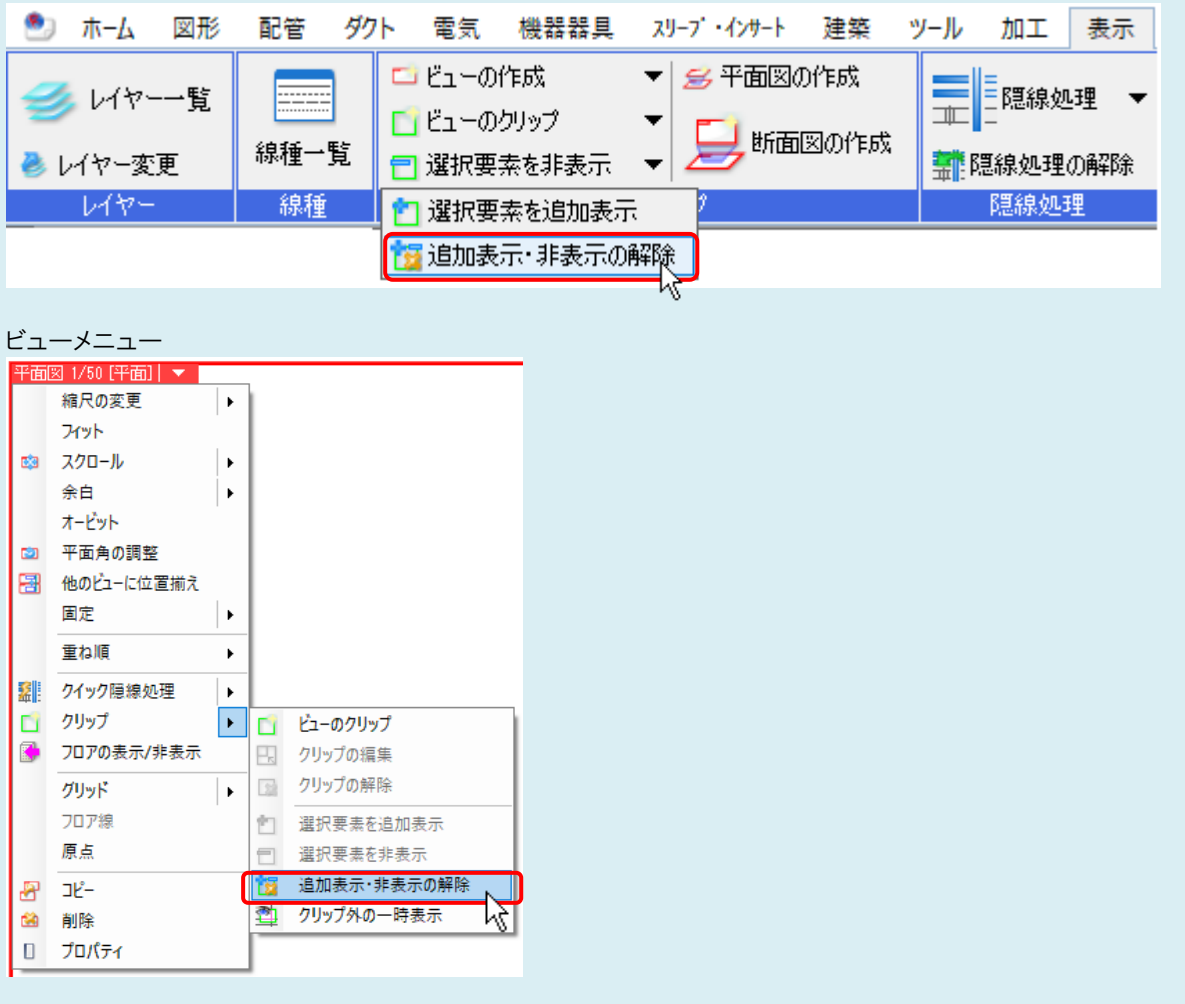